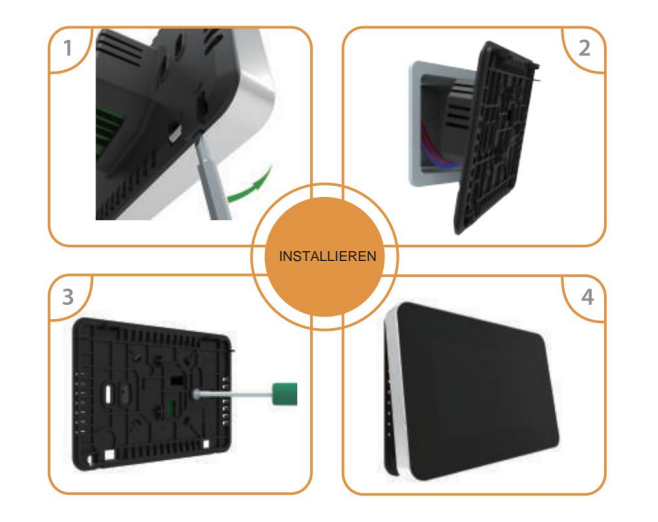

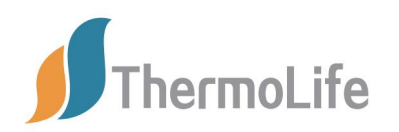

## Anleitung zum Thermostat

Leicht zu berühren, leicht warm

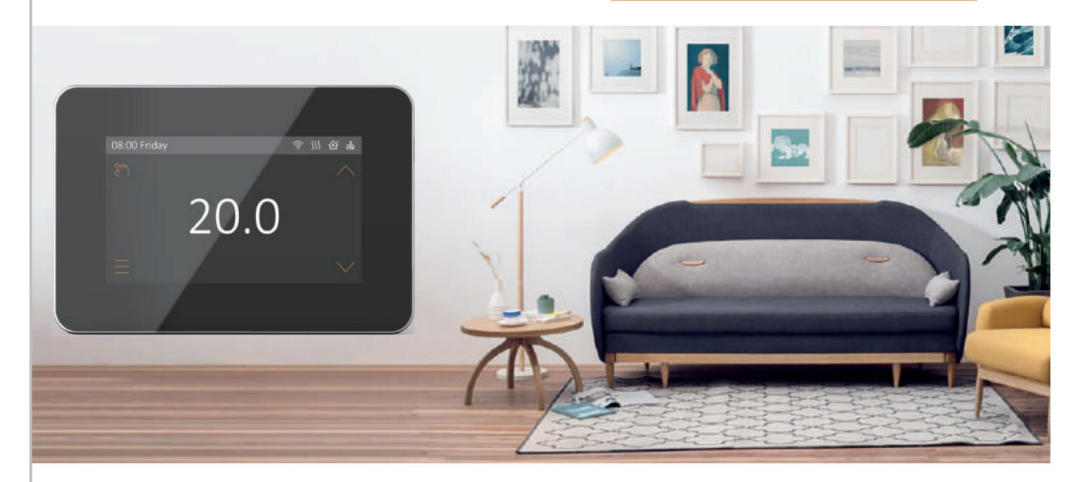

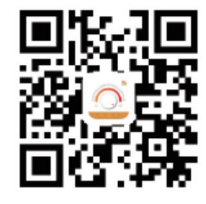

# APP für WLAN-Thermostat

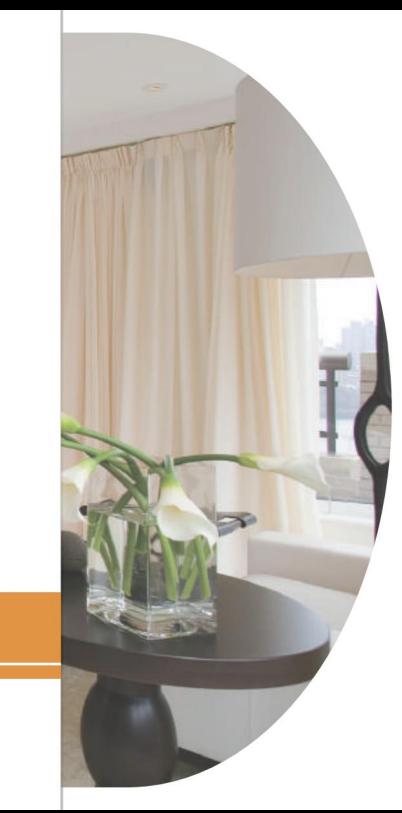

## Inhaltsverzeichnis

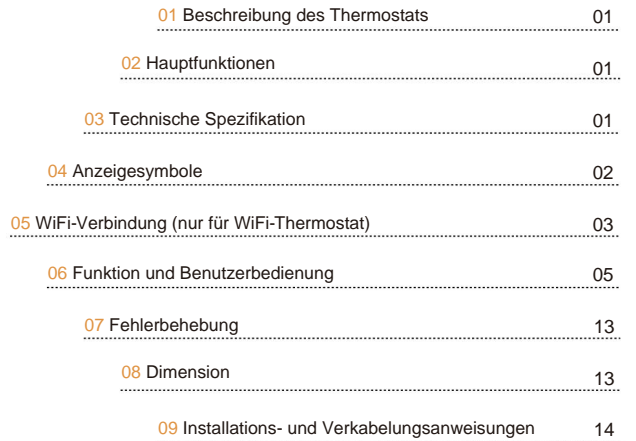

....................................

 $\rightarrow$ 

### BESCHREIBUNG DES THERMOSTATS

Die Serie 82 ist ein intelligenter Thermostat zur Steuerung Ihres elektrischen Fußbodenheizungssystems oder Warmwasserbereitungssystems. Es hält Ihr Zuhause auf einer angenehmen Temperatur und minimiert gleichzeitig den Energieverbrauch. Installieren Sie die App auf Ihrem Smartphone, um Ihr elektrisches Heizsystem mit dem WLAN-Thermostat fernzusteuern.

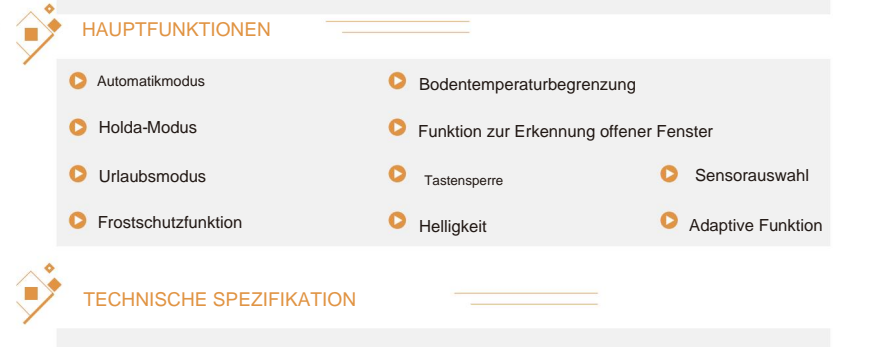

Maximale Belastung: 16 A (elektrische Heizung)/3 A (Wassererwärmung) Versorgungsspannung: 85–265 VAC, 50/60 Hz Drahtdurchmesser: ÿ2,5 mm² Standby-Leistung: ÿ 2 W IP-Schutzart: IP20

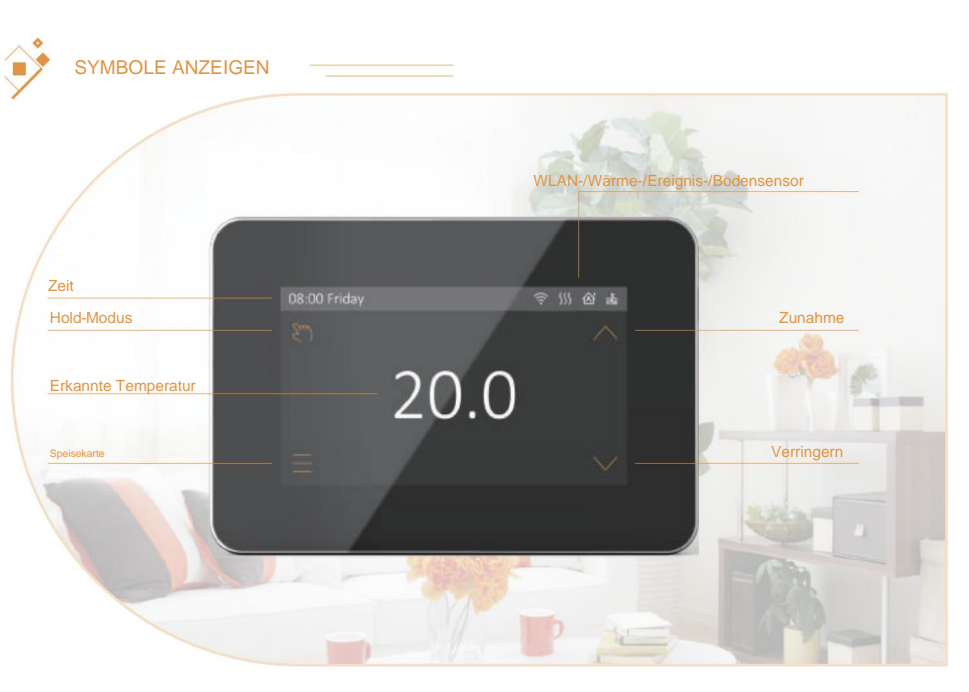

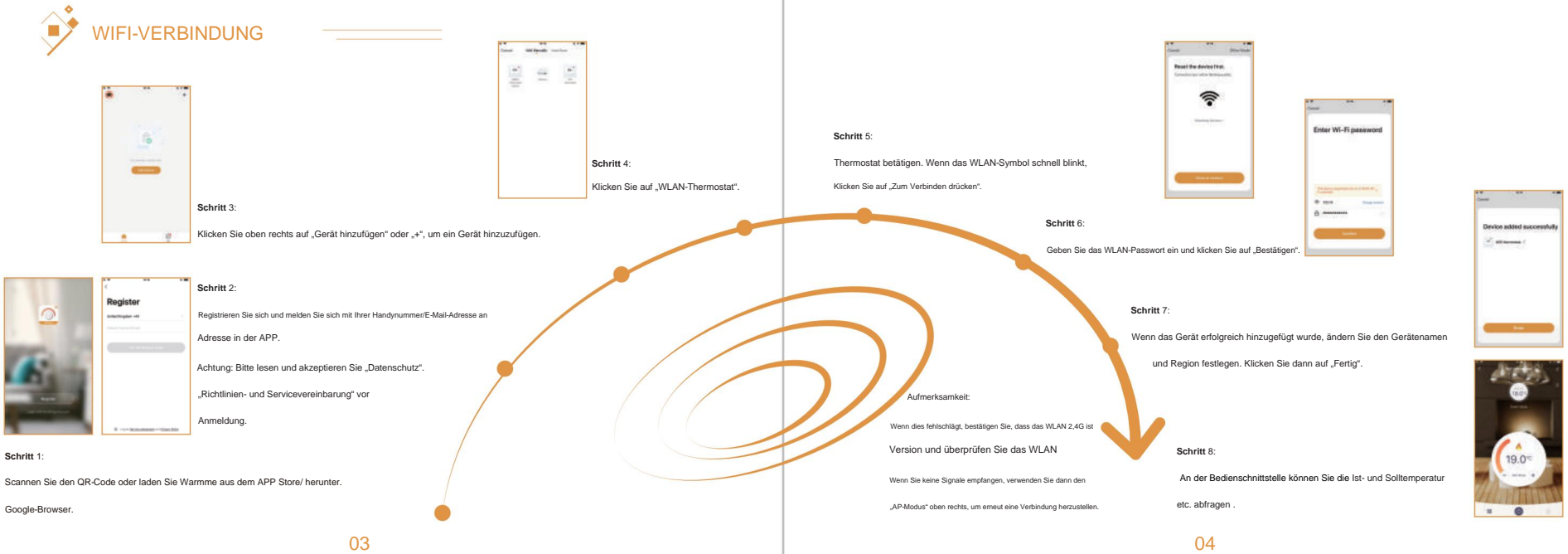

### FUNKTION & BENUTZERBEDIENUNG

#### **Ein/Aus**

**Hinweis:** Wenn die Frostschutzfunktion aktiv ist, behält der Thermostat beim Ausschalten die Frostschutztemperatur bei. Drücken Sie die Taste auf der rechten Seite des Thermostats, um ihn ein-/auszuschalten.

### **Temperatur vorübergehend außer Kraft**

**setzen** Drücken Sie auf der Seite der erkannten Temperatur oder , um die aktuelle Ereignistemperatureinstellung zu ändern. Der Thermostat kehrt zum Startzeitpunkt des nächsten Ereignisses im Automatikmodus zu den Zeitplanparametern zurück.

#### **Modusauswahl** Drücken

Sie auf der Seite der erfassten Temperatur die Taste in der oberen linken Ecke, um den Modus auszuwählen.

#### Es gibt 3 Modi:

Auto-Modus: Dies ist der Standardmodus. Der Thermostat läuft gemäß den in "Einstellung bearbeiten" festgelegten Ereignisparametern, um Energie zu sparen. **um ins Menü zu gelangen.** Drücken Sie auf der Seite der erfassten Temperatur die Taste. Es gibt 5 mm ins Menü zu gelangen.

Schritte:

Drücken Sie zum Bestätigen den Auto-Modus und kehren Sie zur Seite mit der erfassten Temperatur zurück.

S., **Manueller Modus:** Thermostat läuft dauerhaft mit der eingestellten Temperatur. Schritte:

Drücken Sie den manuellen Modus, um die Temperatureinstellung aufzurufen.

Drücken Sie oder um die Temperatur einzustellen.

Drücken Sie zum Bestätigen und Aufrufen der Seite mit der erfassten Temperatur.

**Urlaubsmodus:** Der Thermostat läuft mit der eingestellten Temperatur, bis die Urlaubszeit endet.

#### Schritte:

Drücken Sie den Urlaubsmodus, um die Urlaubseinstellung aufzurufen. Zum Bestätigen und Aufrufen der Urlaubstemperatureinstellung drücken. Drücken Sie oder um die Temperatur einzustellen. Drücken Sie oder um die Feiertage einzustellen. Drücken Sie zum Bestätigen und Aufrufen der Seite mit der erfassten Temperatur.

#### **Speisekarte**

Parametereinstellungen.

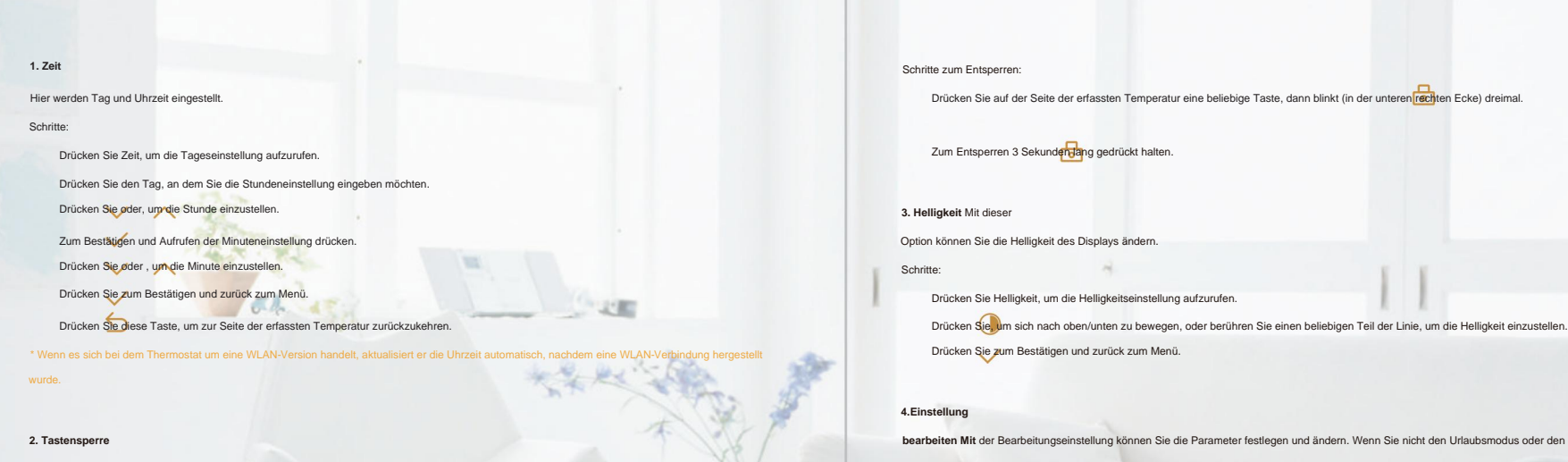

Sperren Sie alle Tasten, um eine Änderung der Einstellungen zu verhindern.

#### Sperrschritte:

Drücken Sie die Tastensperre, um die Tastensperre-Einstellung aufzurufen.

Drücken Sie oder , um Sperre auszuwählen.

Drücken Sie zum Bestätigen und kehren Sie zur Seite mit der erfassten Temperatur zurück.

#### Schritte zum Entsperren:

Drücken Sie auf der Seite der erfassten Temperatur eine beliebige Taste, dann blinkt (in der unteren rechten Ecke) dreimal.

Zum Entsperren 3 Sekunden lang gedrückt halten.

**3. Helligkeit** Mit dieser

Option können Sie die Helligkeit des Displays ändern.

Schritte:

Drücken Sie zum Bestätigen und zurück zum Menü.

#### **4.Einstellung**

**bearbeiten Mit** der Bearbeitungseinstellung können Sie die Parameter festlegen und ändern. Wenn Sie nicht den Urlaubsmodus oder den Haltemodus

wählen. Der Thermostat läuft gemäß den Parametern von Edit.

Schritte:

Drücken Sie auf "Einstellung bearbeiten", um zur Auswahl der Tage zu gelangen.

Drücken Sie auf den Tag, den Sie einstellen möchten.

Drücken Sie / um zur Ereignisauswahl zu gelangen.

Drücken Sie auf das Ereignis, das Sie einstellen möchten, und geben Sie die Einstellung für die Startzeit ein. Drücken Sie oder , um die Stunde der Startzeit einzustellen.

Drücken Sie zum Bestätigen und geben Sie die Minuteneinstellung für die Startzeit ein.

Drücken Sie oder , um die Minuten der Startzeit einzustellen.

Zum Bestätigen und Aufrufen der Temperatureinstellung drücken.

Drücken Sie oder um die Temperatur einzustellen.

Drücken Sie zum Bestätigen und kehren Sie zur Ereignisauswahl zurück.

Drücken Sie mehrmals, um zur Seite der erfassten Temperatur zurückzukehren.

#### Standardparameter

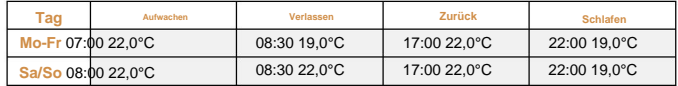

#### **5. Erweiterte Einstellung**

Der Thermostat bietet erweiterte Einstellungen für verschiedene Zwecke

besondere Situationen. Diese werden normalerweise von Technikern bei

der Erstinstallation festgelegt.

#### Schritte:

Drücken Sie diese Taste, um die Seite mit den erweiterten Einstellungen aufzurufen. Drücken Sie auf "Erweiterte Einstellungen", um die Warnseite aufzurufen. Drücken Sie oder , um die Seite zu wechseln.

Drücken Sie auf das Element, um seine Parameter festzulegen.

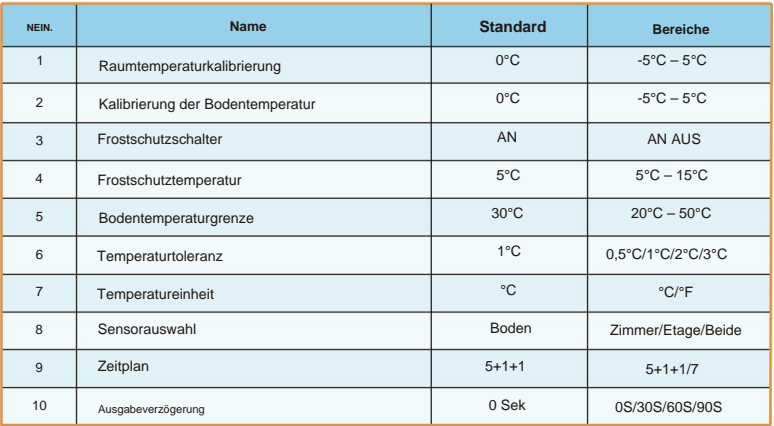

## PARAMETER Machine Translated by Goog

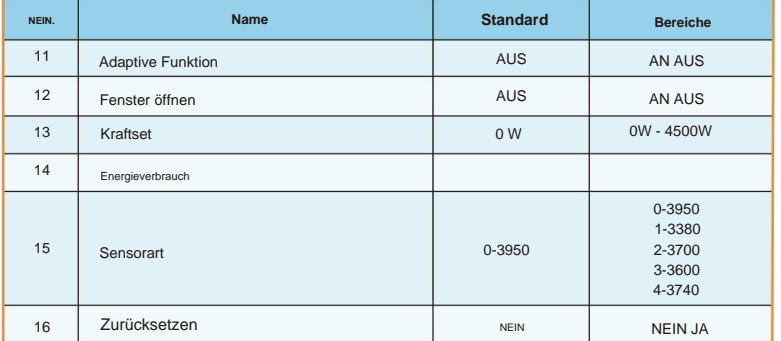

auf Werkseinstellungen **1. Raumtemperaturkalibrierung:** Kalibrieren Sie die vom Raumsensor erfasste Temperatur.

**3&4. Frostschutzfunktion:** Wenn die Frostschutzfunktion aktiviert ist, hält sie den Raum und den Boden auf einer niedrigeren Temperatur, um die Haustiere und Pflanzen in Ihrem Haus zu schützen. **2. Kalibrierung der Bodentemperatur:** Kalibrieren Sie die vom Bodensensor erfasste Temperatur.

Außerdem kann es Ihr Rohr vor dem Einfrieren schützen, wenn Sie das Wasserheizsystem verwenden.

**5. Bodentemperaturgrenze:** Wenn Sie beide Sensoren auswählen, können Sie den maximalen Bodentemperaturwert festlegen. Das System stoppt die Heizung, wenn die Bodentemperatur diesen Wert überschreitet.

**6. Temperaturtoleranz:** Der Wert beträgt 1°C. Der Thermostat beginnt zu arbeiten, wenn

PARAMETER 11

Die tatsächliche Temperatur ist 1 °C niedriger als die eingestellte Temperatur und stoppt den Betrieb, wenn die tatsächliche Temperatur 1 °C höher

als die eingestellte Temperatur ist.

**7. Temperatureinheit:** °F und °C können ausgewählt werden.

**8:Sensorauswahl**

**Raumsensor:** Wird vom Raumsensor gesteuert.

**Bodensensor:** Betrieb durch Bodensensor.

**Beide Sensoren:** Betrieb durch Raumfühler mit Bodentemperaturbegrenzung.

**9. Zeitplan:** Wählen Sie einen wöchentlichen Zeitplan für die Veranstaltung aus.

7: Jeder Tag von Mo bis So kann individuell eingestellt werden.

**5+1+1:** Mo bis Fr haben die gleichen Events, Sa und So können individuell eingestellt werden.

**10. Ausgangsverzögerung:** Diese Option hilft Ihnen, einen unbeabsichtigten Betrieb beim Heizen zu vermeiden.

**12. Fenster öffnen:** Diese Funktion funktioniert nur, wenn der Raumsensor oder beide Sensoren ausgewählt sind. Der Thermostat mit dieser Funktion schaltet sich beim Öffnen des Fensters automatisch für 15 Minuten ab, da er erkennt, dass die Raumtemperatur sinkt. **11. Adaptive Funktion:** Nach mehrtägiger Installation und Nutzung sorgt die Adaptive Funktion dafür, dass die erforderliche Temperatur bereits erreicht ist, wenn das nächste Ereignis beginnt.

**13&14. Energieverbrauch:** Mit dieser Option können Sie die verschiedenen zur Berechnung verwendeten Daten eingeben Energieverbrauch.

**15.Sensortyp:** Dieser Thermostat ist mit den folgenden fünf Bodentemperatursensoren kompatibel. Der Standardsensor 0-3950 ist im Lieferumfang enthalten.

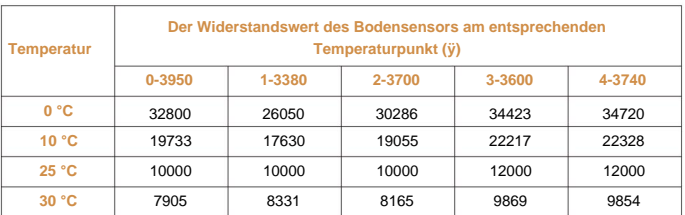

**16. Werksreset:** Alle Parameter werden auf die Standardwerte zurückgesetzt.

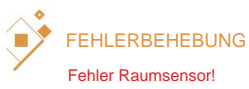

: Kurzschluss oder Unterbrechung des eingebauten Sensors.

Fehler am Bodensensor! : Kurzschluss oder Unterbrechung des Bodensensors.

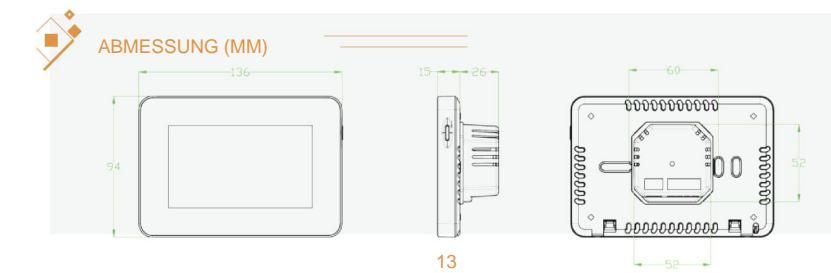

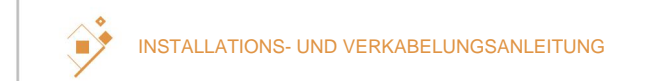

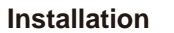

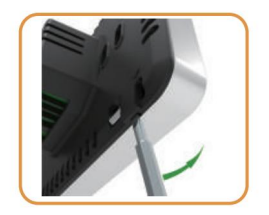

Trennen Sie die Platte vom hinteren Teil: Führen Sie den Schraubendreher in zwei Löcher unter dem Thermostat ein und hebeln Sie ihn wie auf dem Bild ab.

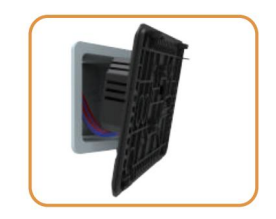

Schließen Sie das Kabel wie in der Verkabelungsanleitung gezeigt an.

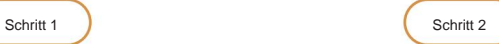

14

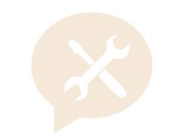

HINWEIS: Der Thermostat der Serie 82 sollte

montiert in einem Standard-Schaltkasten vom Typ 86.

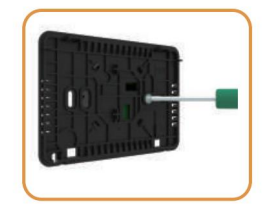

Befestigen Sie das hintere Teil mit den mitgelieferten Schrauben am Schaltkasten.

Schritt 3

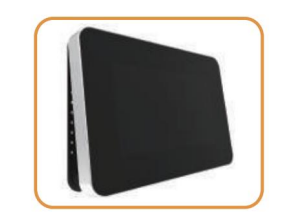

Stellen Sie sicher, dass die Stifte einrasten richtig in den Platinensockel einstecken. Bringen Sie die Frontplatte wieder an

Schritt 4

Verkabelungsanleitungen

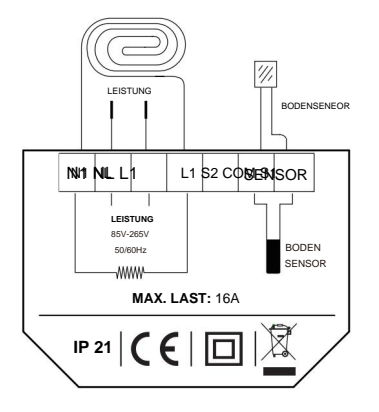

**Vorschlag:** Bitte halten Sie die maximale Last bei etwa 90 % von 16 A, um die Lebensdauer zu verlängern.

Achtung: Stellen Sie sicher, dass bei der Verkabelung die Stromversorgung unterbrochen ist!